## CDL Training Instructor Application

Step 1 - Log into the Professional and Business Licensing Portal through SAW. Under Professional Licenses select Apply for Professional License.

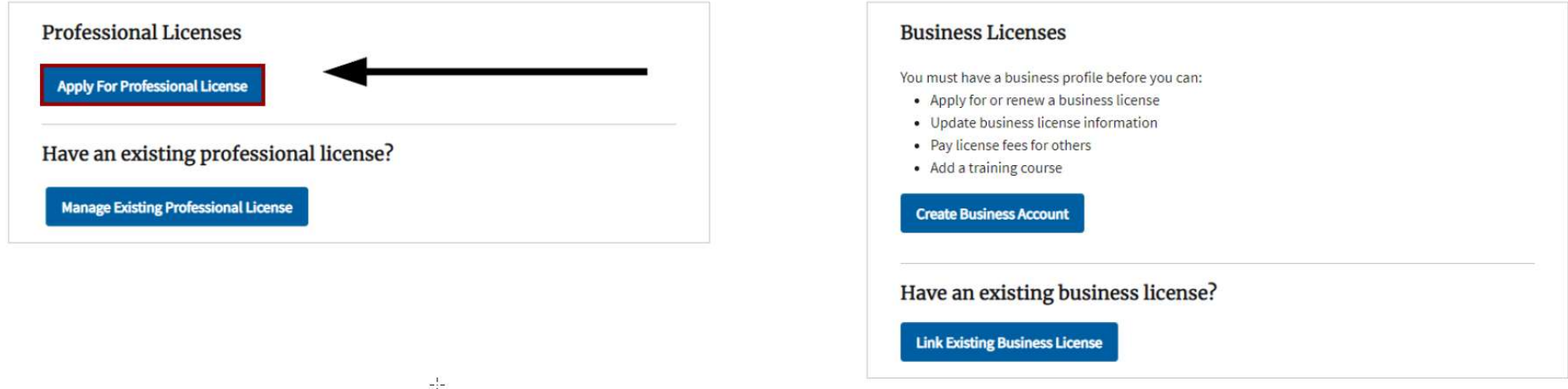

Step 2 - Under Select a Profession, select Commercial Driver License. Select a License Type.

Apply for a New License

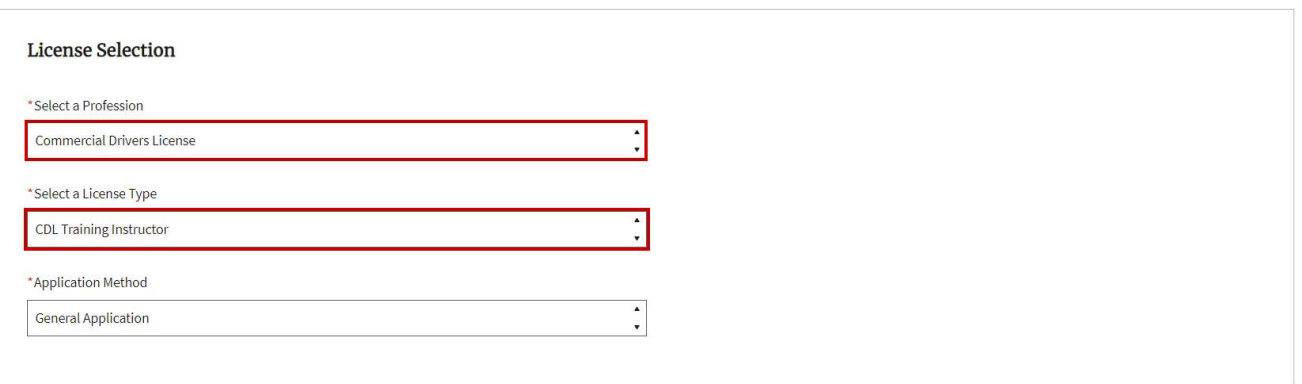

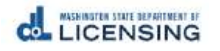

# Step 3 – Answer the Eligibility questions. Then select Continue.

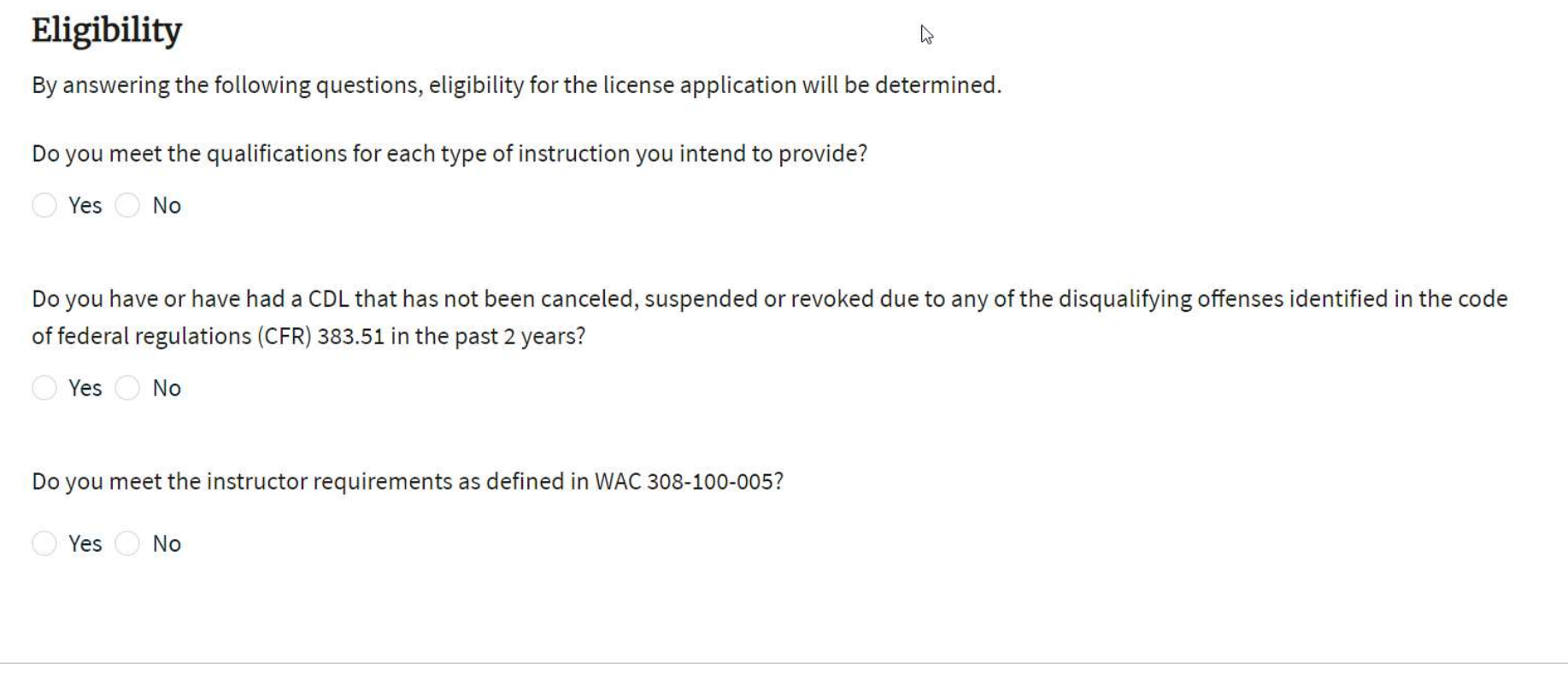

**Back** 

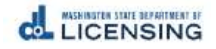

# Step 4 – Enter Full Legal Name

# Apply for a new license: CDL Training Instructor

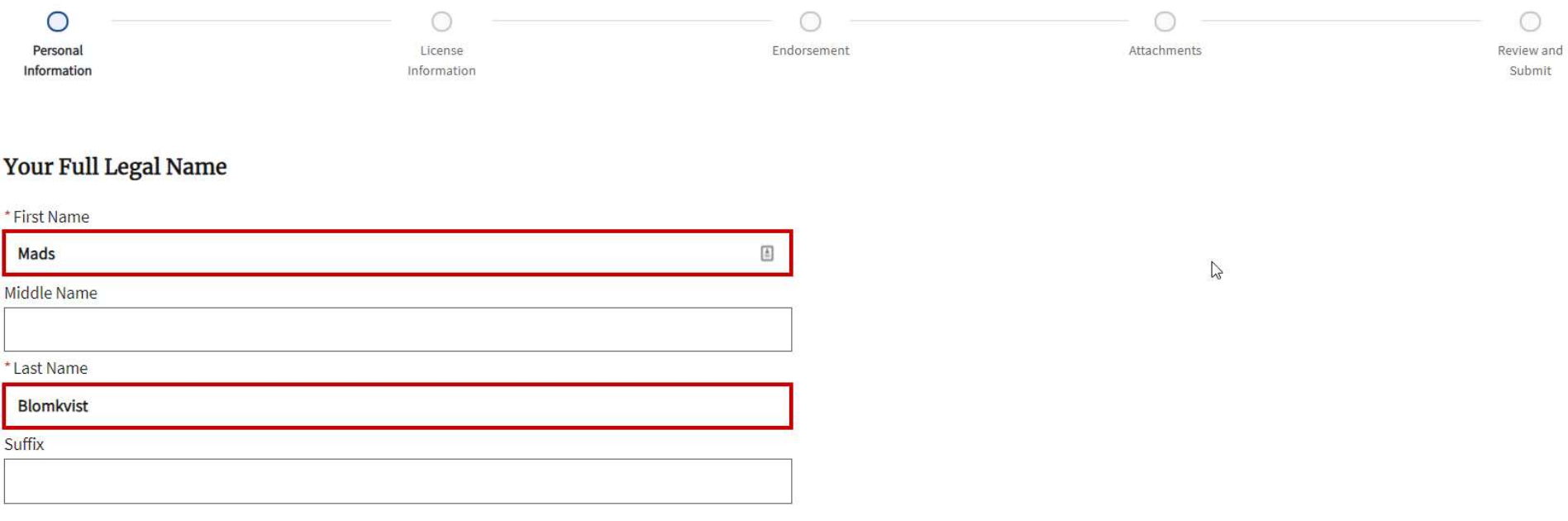

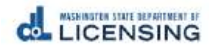

#### Step 5 - Enter your Personal Identification Information

**Your Personal Identification Information** 

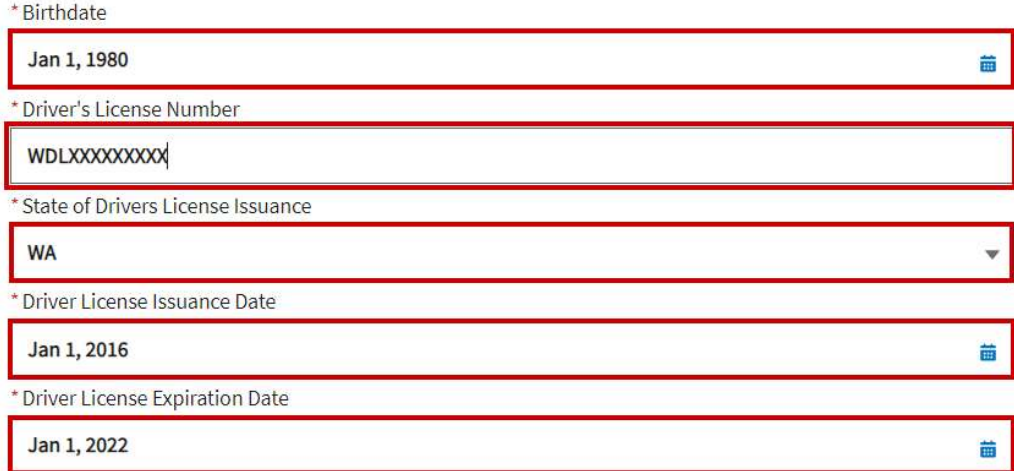

## Step 6 - Enter **Contact Information**

#### **Your Contact Information**

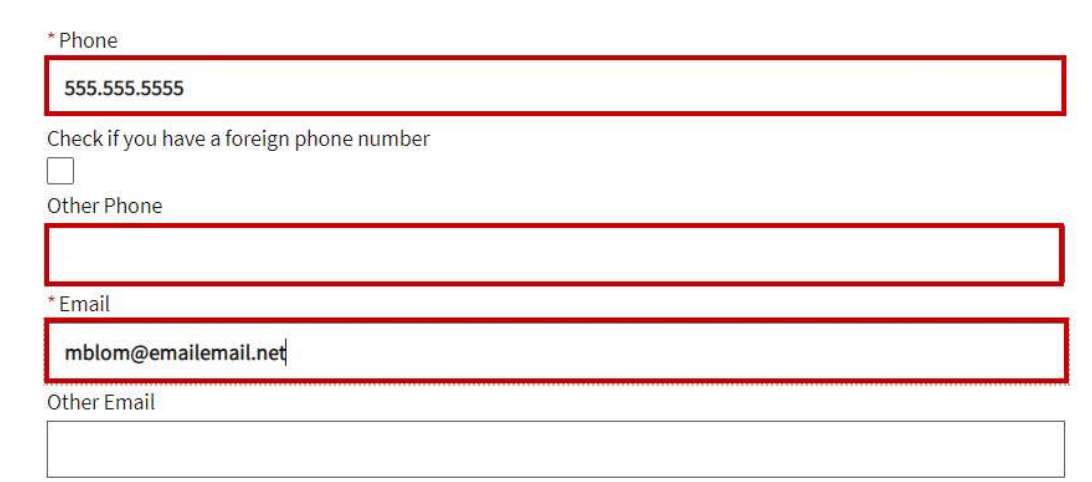

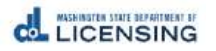

# Step 7 – Enter Mailing Address. Select Validate Address. Then select Continue.

**Your Mailing Address** 

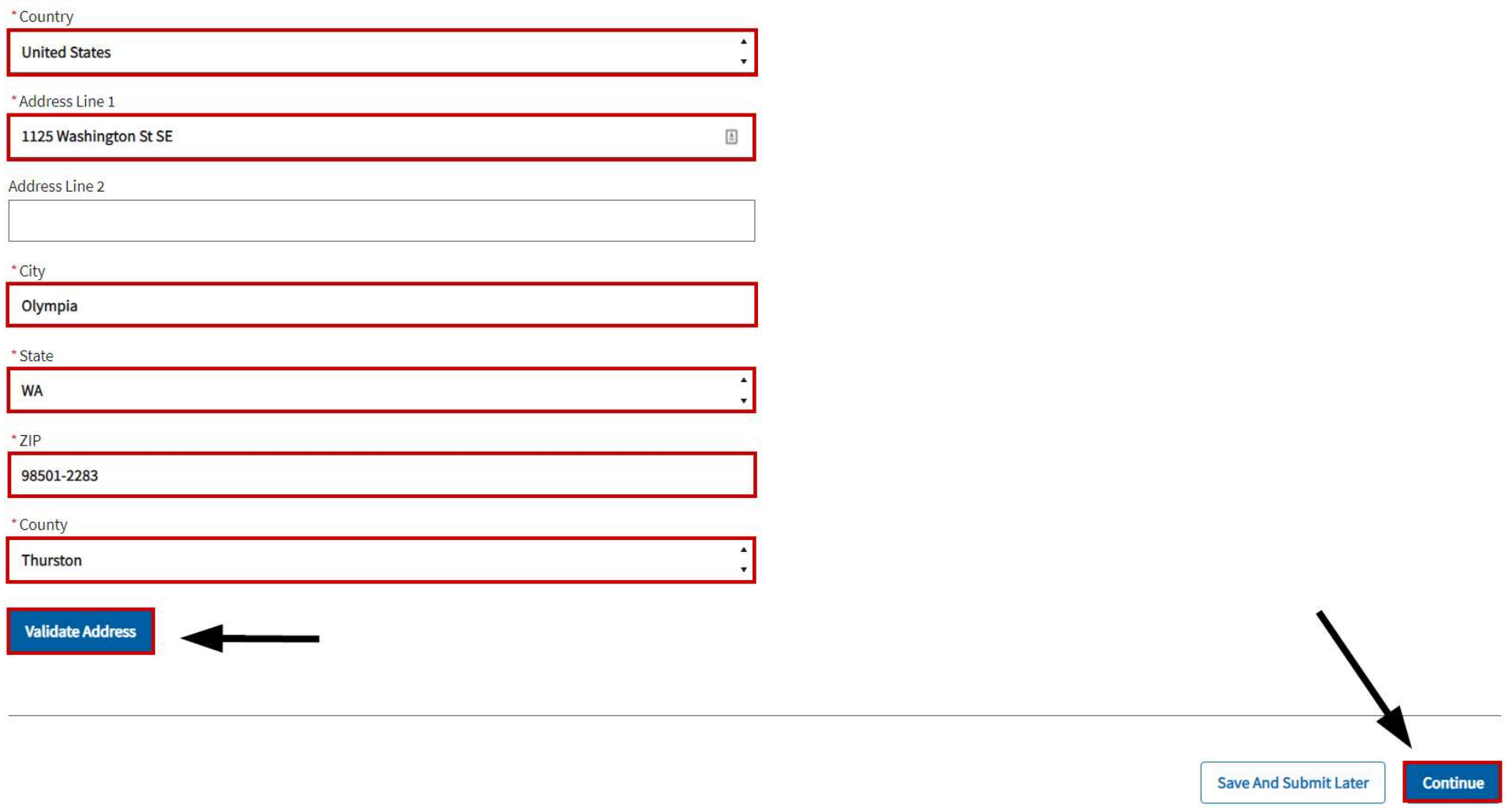

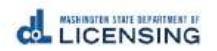

# Step 8 - Answer the Military Questions.<br>Apply for a new license: CDL Training Instructor

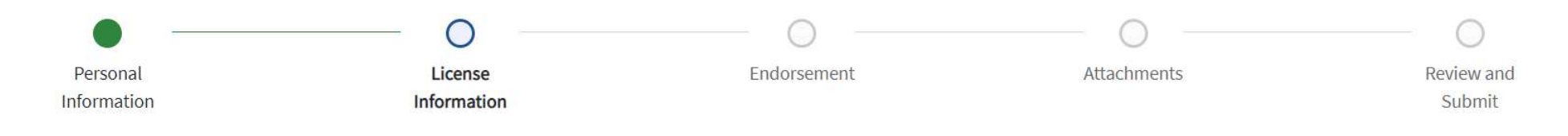

## **Military Questions**

I am a current or former member of the armed forces, the United States Public Health Service Commissioned Corps, or the Merchant Marines of the United States.

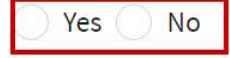

I am a current or former spouse or registered domestic partner of a military member, and I have an existing license in this profession from another state. My spouse/partner is being transferred and I am moving to Washington.

Yes No

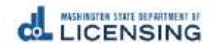

## Step 9 – Answer the Profession-Specific Questions. This is where you will tell us what sort of CDL experience you have, and what kinds of training you intend to provide – behind the wheel, and/or classroom.

#### **Profession Specific Questions**

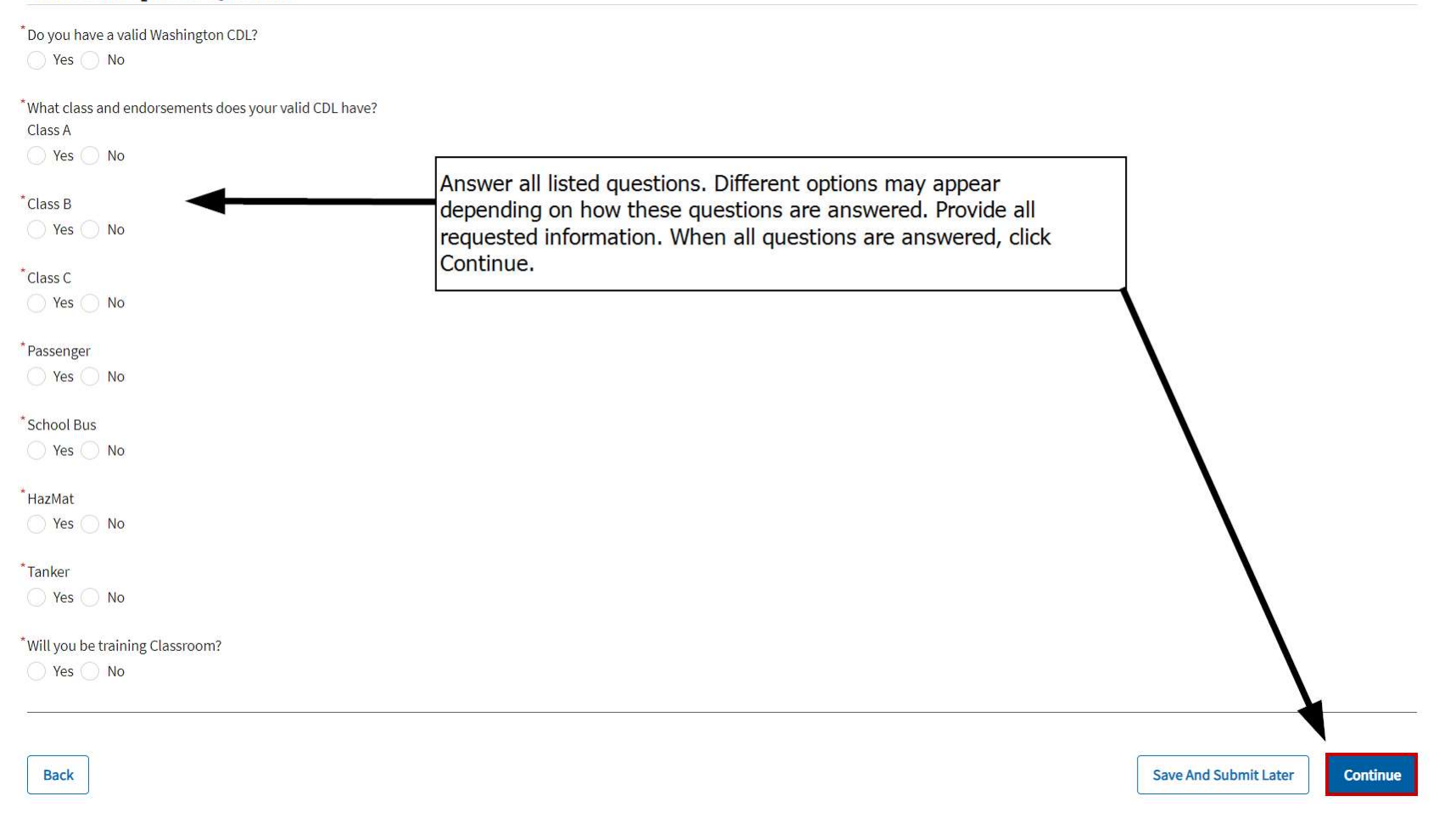

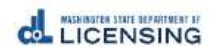

Step 10 - Select appropriate Endorsements. Here, you are telling us what specific endorsement training you will provide Behind the Wheel, Classroom, or both. When done, select Continue.

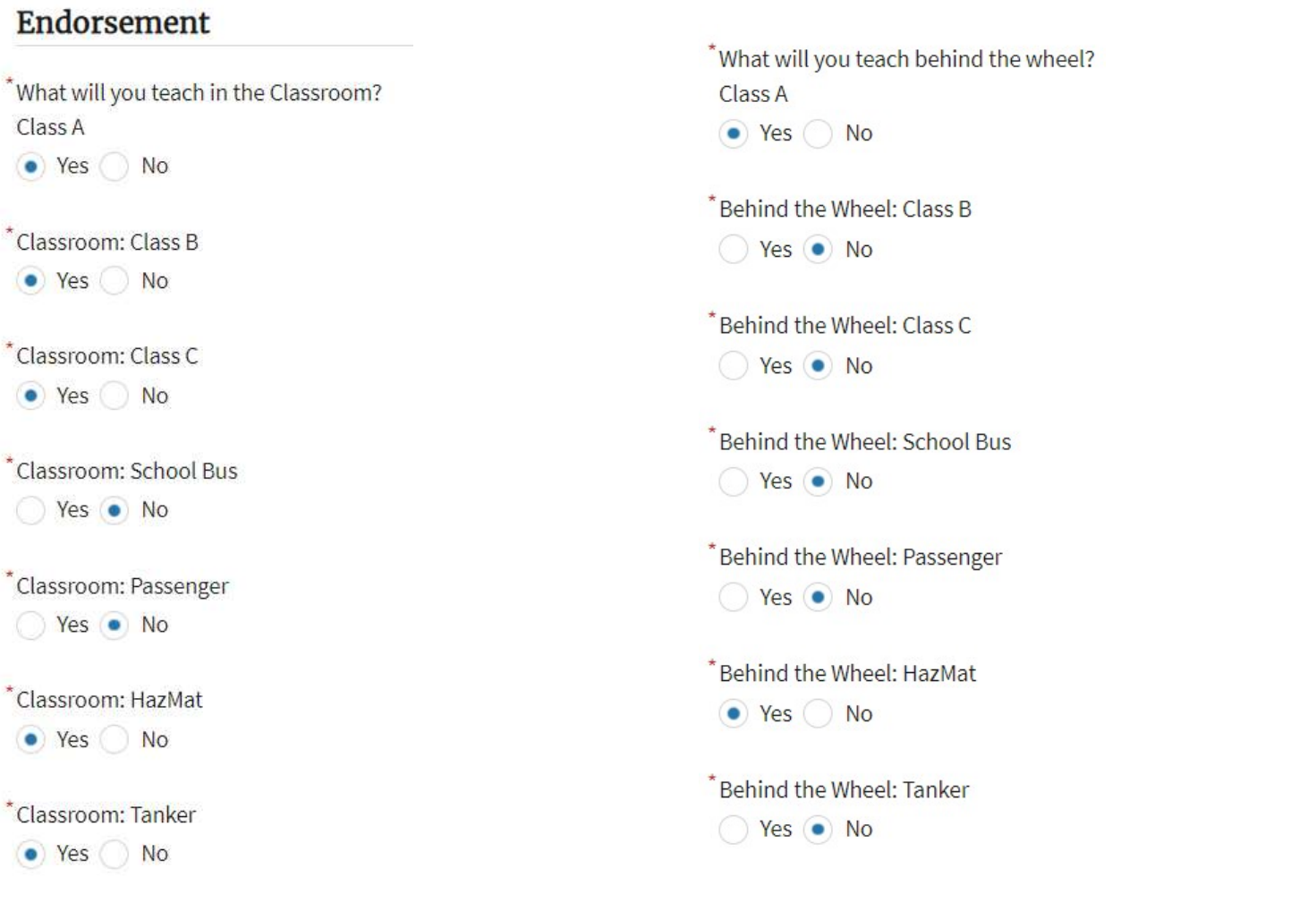

**Back** 

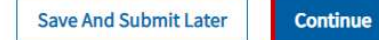

CL LICENSING

## Step 11 – Upload Required Attachments – these may change depending on how you answered questions earlier in the application. Then, select **Continue.**

#### **Attachments**

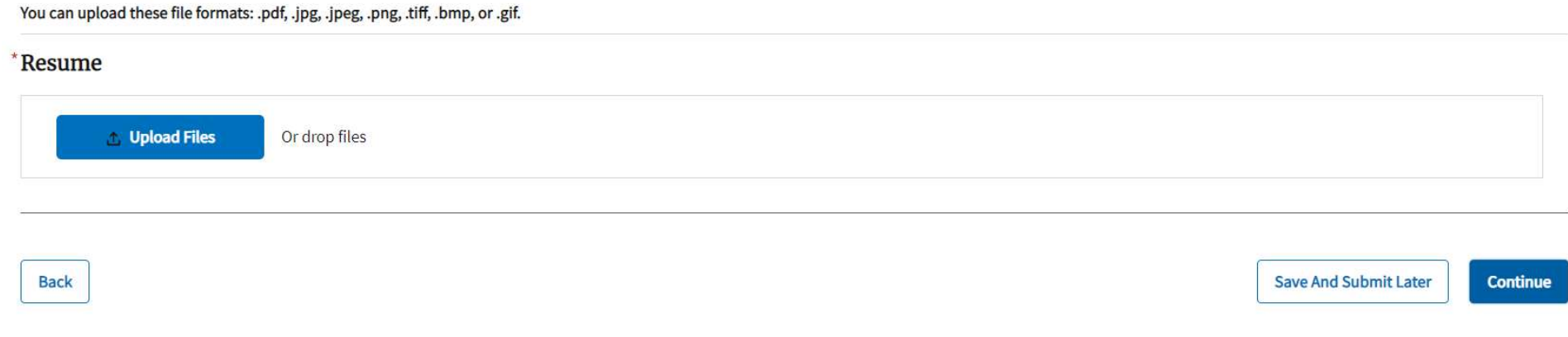

### Step 12 – Review the application before submitting.

**Review and Submit** 

#### **Questions Review**

I am a current or former member of the armed forces, the United States Public Health Service Commissioned Corps, or the Merchant Marines of the United States.

**No** 

I am a current or former spouse or registered domestic partner of a military member, and I have an existing license in this profession from another state. My spouse/partner is being transferred and I am moving to Washington.

**No** 

Do you have a valid Washington CDL?

Yes

Enter the license number:

WDLXXXXXXXXX

What class and endorsements does your valid CDL have? Class A

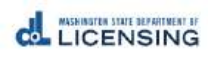

## Step 13 - Review and mark the certifications, then sign the application. Then select **Continue.**

#### I certify that

 $\overline{\phantom{a}}$  I meet the qualifications for each type of instruction I intend to provide.

 $\overline{\phantom{x}}$  I have or have had a CDL that has not been canceled, suspended or revoked due to any of the disqualifying offenses identified in the code of federal regulations (CFR) 383.51 in the past 2 years.

I meet the instructor requirements as defined in WAC 308-100-005.

#### **Declaration**

I declare, under penalty of perjury under the law of Washington, that all of the information I've provided in this application and any associated documents is true, complete, and correct.

#### Signature

Please type your legal name as shown below.

**Mads Blomkvist** 

**Mads Blomkvist** 

**Back** 

**Save And Submit Later Continue** 

Step 14 – Your application is submitted. Allow time for review.

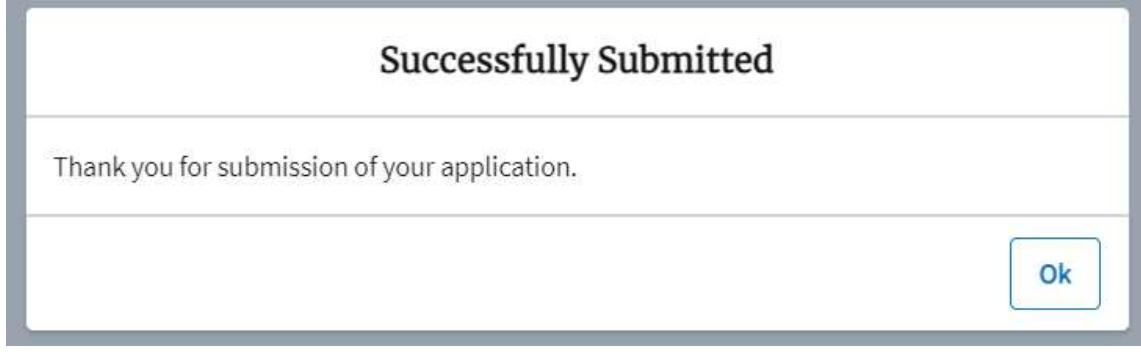

**ASSISTENT BEFORE IT**